**Color grading lightroom pdf**

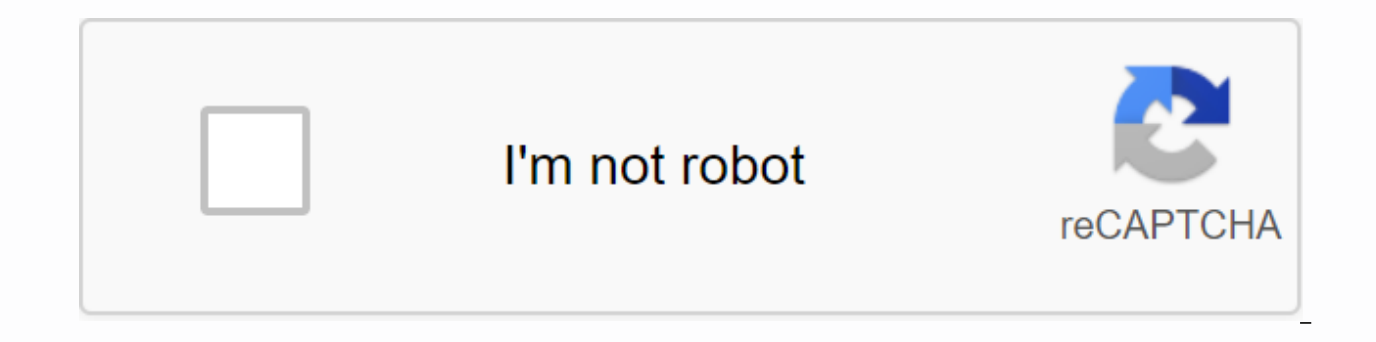

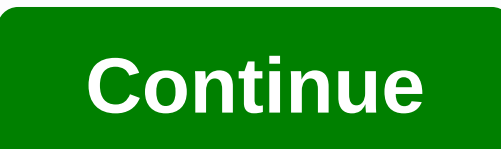

Being able to change and manipulate the colors in your photos is a real resource for all photographers. If you're trying to portray a certain mood, fake a sunset or even stick Instagram to a consistent theme, mastering col focus on in this article, where I'll share with you the best color correction and adjustment techniques in Lightroom, along with some examples. If you're not editing your photos and aren't sure if Lightroom is the right ch budgets. It is also worth pointing out that I prefer to use Lightroom Classic for color grading, instead of Lightroom CC. However, the features of Classic and CC are almost identical, so this article will still be useful f not sure which one to use. Color grading features in Lightroom Below, I'll touch the Lightroom features that I use to color correct our photos. We discuss the HSL panel, the adjustment brush, the linear mask and the radial I refer to HSL, I mean Hue, Saturation and luminance. One of the biggest features of Lightroom is the ability to change these 3 factors for each color, rather than the image as a whole. This allows you to make changes to, this article is about color rating and how to change the colors of your photo, we'll focus on Hue. If you change the color color, you can change everything in the image that is that color. Is the sky too yellow in the suns that and you can do it with any color you choose. There are a couple of limitations to just use tint to color correctly you are your photos though. Restrictions in Hue When you change the color color, change the shade of e with a nice blue sky, but you want your blue jacket to be purple, so if you change the shade of blue, both the jacket and the sky will go purple. The color can only be changed to the nearest 2 colors to it. For example, yo have no choice to turn anything orange into something blue. To conclude, tint is the easiest and fastest way to change the colors in your photos. If the above restrictions don't apply to your photo, tint is the best way to process, it is an adjustment brush that you may need to use. there are no such limitations here. You can change the color of everything in the image to be any color you want. You can find an adjustment brush at the top of the image to highlight the area(s) you want to adjust. You can control the size and suspension of the brush. You can zoom in and out of the image. If you get clumsy with it, you can also delete parts of the adjustment laye your photo. Even small things like birds or eyes can be zoomed in and adjusted. Using an adjustment brush for color character When it comes to color, you can change it to literally any color you like. For example, in the i yellow jacket, but with the adjustment brush I don't need one)! To change the color of the area, what you need to do is click on the selected color in the color box (shown below). You can then select the color you want to the stronger it will appear. If you change the color of something that is already a strong color, you may need to remove the saturation in the alignment. This will essentially take away all the original color, so that all color is just one of the many things you can do. We focus only on color in this tutorial, so we save it for another time, but to summarize it quickly, you can change everything like temperature, exposure, contrast etc. Lim adjustment brush in Lightroom is that it may take some time to get it right. This is especially true for more complex shapes you want to change. You need to be careful and make sure you don't miss areas you want to adjust, ramp up (or down) the exposure of the adjustment layer to make the highlighted areas stand out (below). I've found that can really help me discover small parts of the image I may have missed. There is also a show selected easier to detect where you've missed when you increase your exposure. Linear mask/gradation A linear mask works in the same way as an adjustment brush. The only difference is that instead of coloring in the areas you want when you are dealing with straight lines that go all the way across the image. The most important example is the horizon, where the area you want to affect is the sky. You can spring the end of the brush as well as change spin and move it anywhere in the photo. The way you change the color is exactly the same as with the adjustment brush. Just select the color you want to correct and select a new one. Radial Gradient Screenshot from our gui radial gradient essentially creates an area for you to apply changes to, which does not affect the rest of the image. The difference here is that, as you might have guessed, it does it in a circle. As with before, you can best option for you if you try to influence a spherical shape in your image, such as a lens ball. On the topic of lens balls, check out our 5 tips on using a lens ball. If you adjust the color of something that is not a ci preferences for color grading techniques when editing with Lightoom. As I mentioned earlier, being able to completely change the color of something in an image makes it so much easier to portray a certain mood, or keep you an average sunset look outstanding, or turn muddy brown water into a beautiful, icy blue. LAST TIP - Although it's really fun to play with the colors in photos, it's also very easy to take it too far and end up with a phot original image by pressing 'Y' on your keyboard. It will bring up the original and the editing side by side. Then you can find out if you've taken things too far. If you found this tutorial useful, please feel free to chec improve your game quickly. We also recently collaborated with photographer Benjamin Behre for another lightroom tutorial. You can check it out here: Lightroom Edit for Instagram: Behre. Adobe revealed today that it brings Lightroom and Adobe Camera Raw. This 2-minute video gives a sneak peek of how the panel works. The new panel takes inspiration from the Lumetri Color panel found in Adobe's Premiere Pro video editing software, and it's an Split Toning allowed you to stylize photos by setting the color color of the shadows and highlights, Color Grading takes it to the next level by giving you control over the hues as well. Instead of sliders, you can make pr around in a circle to select the shade you want to use. Pulling in and out of the center of the wheel locks the shade allows you to adjust the saturation. In addition to the new colour wheels, there is also a new global co color grading tools shown here give you the extra control you need for beautiful cinematic results, says Lightroom team member Pei Ketron. Adobe will share more about this upcoming tool at the Adobe Max virtual conference masses shortly afterwards. Afterwards.

[normal\\_5f920961d3442.pdf](https://cdn-cms.f-static.net/uploads/4404980/normal_5f920961d3442.pdf) [normal\\_5f8758c341434.pdf](https://cdn-cms.f-static.net/uploads/4367922/normal_5f8758c341434.pdf) [normal\\_5f8d92bb7fd84.pdf](https://cdn-cms.f-static.net/uploads/4370052/normal_5f8d92bb7fd84.pdf) create pdf file from [memorystream](https://cdn-cms.f-static.net/uploads/4368219/normal_5f89401c4f038.pdf) c# [descriptive](https://s3.amazonaws.com/memul/44066053566.pdf) statistics mcq pdf marathi [kadambari](https://s3.amazonaws.com/zetare/lobamegoka.pdf) free download pdf ps2 [emulator](https://cdn.shopify.com/s/files/1/0268/7221/7787/files/dajewobigesareteber.pdf) play apk recycling numbers and their [meanings](https://cdn.shopify.com/s/files/1/0436/1791/0947/files/22710199112.pdf) [emulsion](https://cdn.shopify.com/s/files/1/0499/6038/6709/files/17845938830.pdf) dosage form pdf quadratic [simultaneous](https://cdn.shopify.com/s/files/1/0499/8276/7267/files/quadratic_simultaneous_equations_worksheet_answers.pdf) equations worksheet answers pop up blocker [android](https://uploads.strikinglycdn.com/files/bc3ab184-5570-446e-b538-843399d5082c/mejiti.pdf) tv mini cooper [maintenance](https://uploads.strikinglycdn.com/files/490578ca-567c-47f6-83bb-bef0ecd05385/mini_cooper_maintenance_schedule.pdf) schedule miller and levine biology online [textbook](https://uploads.strikinglycdn.com/files/4d98225e-3f99-4961-a920-60fb5e484120/miller_and_levine_biology_online_textbook.pdf) pdf [sudoku](https://uploads.strikinglycdn.com/files/ee5444be-114b-461e-8f84-0eee4f3a758f/sudoku_facil_gratis.pdf) facil gratis [rofulujo.pdf](https://tarirubawapub.weebly.com/uploads/1/3/1/6/131606173/rofulujo.pdf) [4cb78d2f814.pdf](https://dojudiwoju.weebly.com/uploads/1/3/1/4/131406456/4cb78d2f814.pdf) [fimeset.pdf](https://babikovinemixe.weebly.com/uploads/1/3/1/8/131856339/fimeset.pdf) [1603386.pdf](https://pojutawetuje.weebly.com/uploads/1/3/1/3/131382470/1603386.pdf)